# **UNIVERSIDADE TECNOLÓGICA FEDERAL DO PARANÁ DEPARTAMENTO DE INFORMÁTICA TECNOLOGIA EM ANÁLISE E DESENVOLVIMENTO DE SISTEMAS**

**RAFAEL ALTHAUS CAPRI CASTELO BRANCO LISBOA**

**APLICAÇÃO DE CONTROLE PATRIMONIAL UTILIZANDO TECNOLOGIA RFID**

**TRABALHO DE CONCLUSÃO DE CURSO**

**PONTA GROSSA**

**2021**

# **RAFAEL ALTHAUS CAPRI CASTELO BRANCO LISBOA**

# **APLICAÇÃO DE CONTROLE PATRIMONIAL UTILIZANDO TECNOLOGIA RFID**

# **ASSETS MANAGEMENT APPLICATION USING RFID TECHNOLOGY**

Trabalho de Conclusão de Curso apresentado como requisito parcial à obtenção do título de Tecnólogo em Análise e Desenvolvimento de Sistemas, do Departamento de Informática, da Universidade Tecnológica Federal do Paraná.

Orientador: Prof. MSc. Rogério Ranthum

### **PONTA GROSSA**

### **2021**

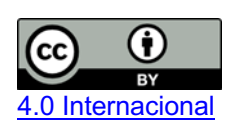

Esta licença permite compartilhamento, remixe, adaptação e criação a partir do trabalho, mesmo para fins comerciais, desde que sejam atribuídos créditos ao(s) autor(es). Conteúdos elaborados por terceiros, citados e referenciados nesta obra não são cobertos pela licença.

# **RAFAEL ALTHAUS CAPRI CASTELO BRANCO LISBOA**

# **APLICAÇÃO DE CONTROLE PATRIMONIAL UTILIZANDO TECNOLOGIA RFID**

Trabalho de Conclusão de Curso apresentado como requisito parcial à obtenção do título de Tecnólogo em Análise e Desenvolvimento de Sistemas, do Departamento de Informática, da Universidade Tecnológica Federal do Paraná.

Data de aprovação: 19 de novembro de 2021

Rogério Ranthum Mestrado Universidade Tecnológica Federal do Paraná (UTFPR) **Orientador** 

\_\_\_\_\_\_\_\_\_\_\_\_\_\_\_\_\_\_\_\_\_\_\_\_\_\_\_\_\_\_\_\_\_\_\_\_\_\_\_\_\_\_\_\_\_\_\_\_\_\_\_\_\_\_\_\_\_\_\_\_\_\_\_\_\_\_\_\_\_\_\_\_\_

Richard Duarte Ribeiro Doutorado Universidade Tecnológica Federal do Paraná (UTFPR) Membro titular

 $\_$  , and the set of the set of the set of the set of the set of the set of the set of the set of the set of the set of the set of the set of the set of the set of the set of the set of the set of the set of the set of th

Augusto Foronda Doutorado Universidade Tecnológica Federal do Paraná (UTFPR) Membro titular

\_\_\_\_\_\_\_\_\_\_\_\_\_\_\_\_\_\_\_\_\_\_\_\_\_\_\_\_\_\_\_\_\_\_\_\_\_\_\_\_\_\_\_\_\_\_\_\_\_\_\_\_\_\_\_\_\_\_\_\_\_\_\_\_\_\_\_\_\_\_\_\_\_

# **PONTA GROSSA**

**2021**

# **AGRADECIMENTOS**

Aos meus pais e padrinhos pelos anos de sacrifícios e esforços para garantir uma boa educação.

Ao professor orientador Rogério Ranthum pelo suporte, tempo e disponibilização dos recursos necessários para o acontecimento do trabalho.

Ao Diessy Soares pelo tempo, conhecimento e esforços investimentos em nosso projeto.

E a todos os amigos e colegas que fiz durante o tempo na instituição.

### **RESUMO**

O controle patrimonial físico dentro de uma instituição necessita de intenso trabalho manual para registro das movimentações, abrindo janelas para a possibilidade de dados errados ou faltantes durante uma auditoria. Este trabalho tem como objetivo criar uma aplicação que monitore a movimentação de patrimônios físicos de forma automatizada entre os ambientes da UTFPR, campus Ponta Grossa, utilizando a tecnologia *RFID*. Tal tecnologia consiste em pequenas etiquetas compostas por chip, antena e um código identificador único que respondem a um sinal de rádio emitido por uma base transmissora. Dessa forma, é possível detectar uma etiqueta colada em um patrimônio durante sua passagem por transmissores espalhados pela instituição. Um leitor fixo e uma antena posicionados nas entradas e saídas de ambientes recebem a frequência de resposta emitida pela etiqueta RFID. Uma aplicação construída utilizando JAVA receberá as informações do leitor e armazenará as mesmas em um banco de dados relacional MySQL. Um painel administrativo construído utilizando *Angular* para *front-end* e JEE para *back-end* será responsável por mostrar as movimentações ocorridas, além de dar a possibilidade de efetuar cadastro de ambientes, usuários e patrimônios. Espera-se, ao final deste trabalho, automatizar o controle de patrimônios através de uma auditoria eficaz dos dados de movimentação.

**Palavras-chave**: Controle de patrimônio. Tecnologia RFID.

### **ABSTRACT**

The control of physical assets inside an institution needs intense manual labor in order to create records of its movements, opening the possibility of missing or wrong data during an audit. The objective of this study is to create an application responsible for monitoring the movement of physical assets within the environments of UTFPR, Ponta Grossa campus, using RFID technology. Said technology consists of a small tag composed by chip, antenna and a unique identifier code that respond to a radio signal sent by a reader. With this technology, we are able to detect a tag glued to an asset during its passage through an ambience of the institution. A fixed reader and an antenna replaced at the entrances and exits of environments are going to be responsible for receiving the signal emitted by the RFID tag. An application built using JAVA will receive the data from the reader and is going to store in a relational MySQL database. An admin panel built using Angular for its front-end and JEE for its back-end are responsible for showing a log of the movements, in addition to giving the possibility of creating new environments, users and assets. We hope that by the end of this study, we can automate the control and monitoring of physical assets within the institution.

**Keywords:** Asset control. RFID technology.

# **LISTA DE ILUSTRAÇÕES**

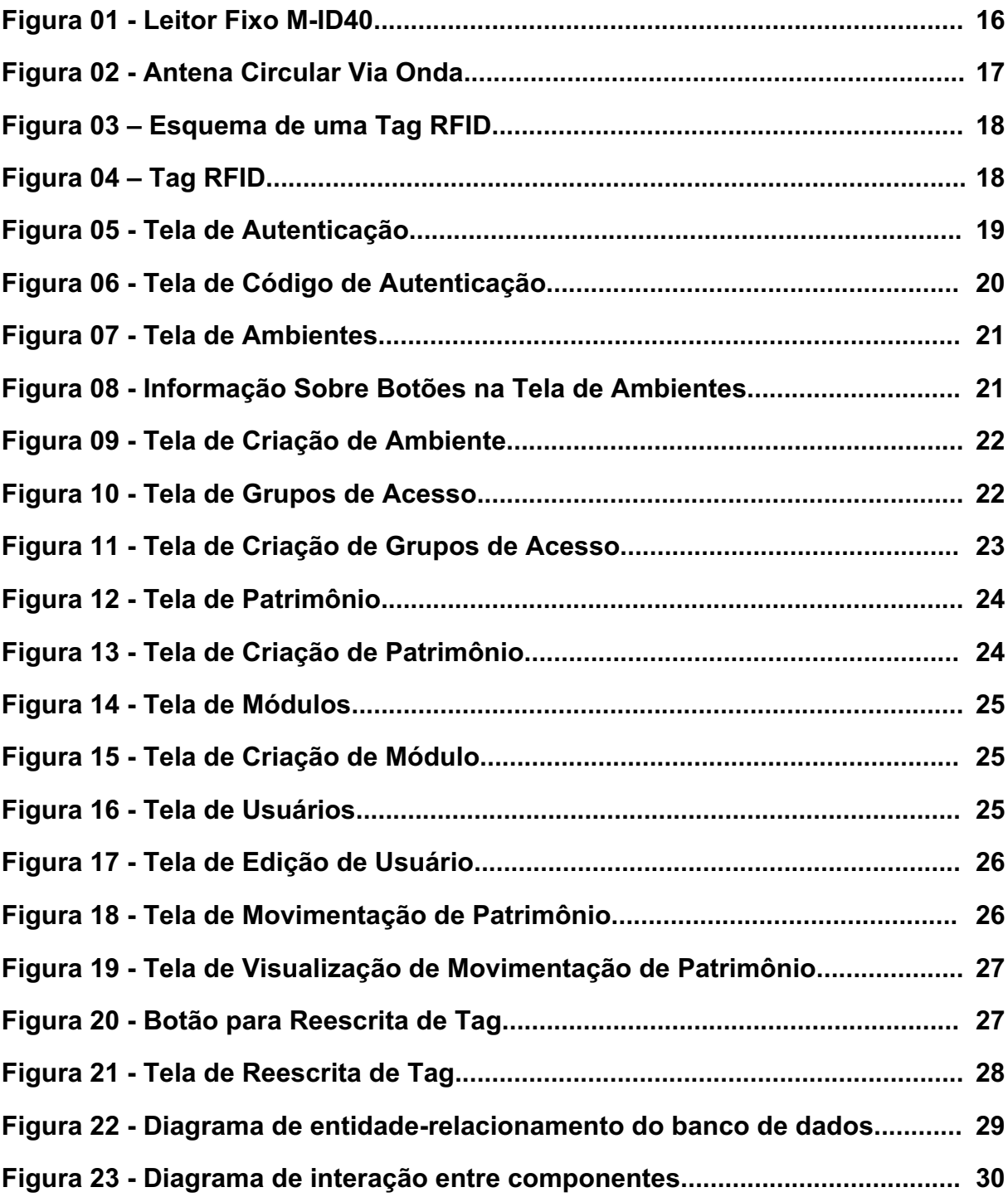

# **SUMÁRIO**

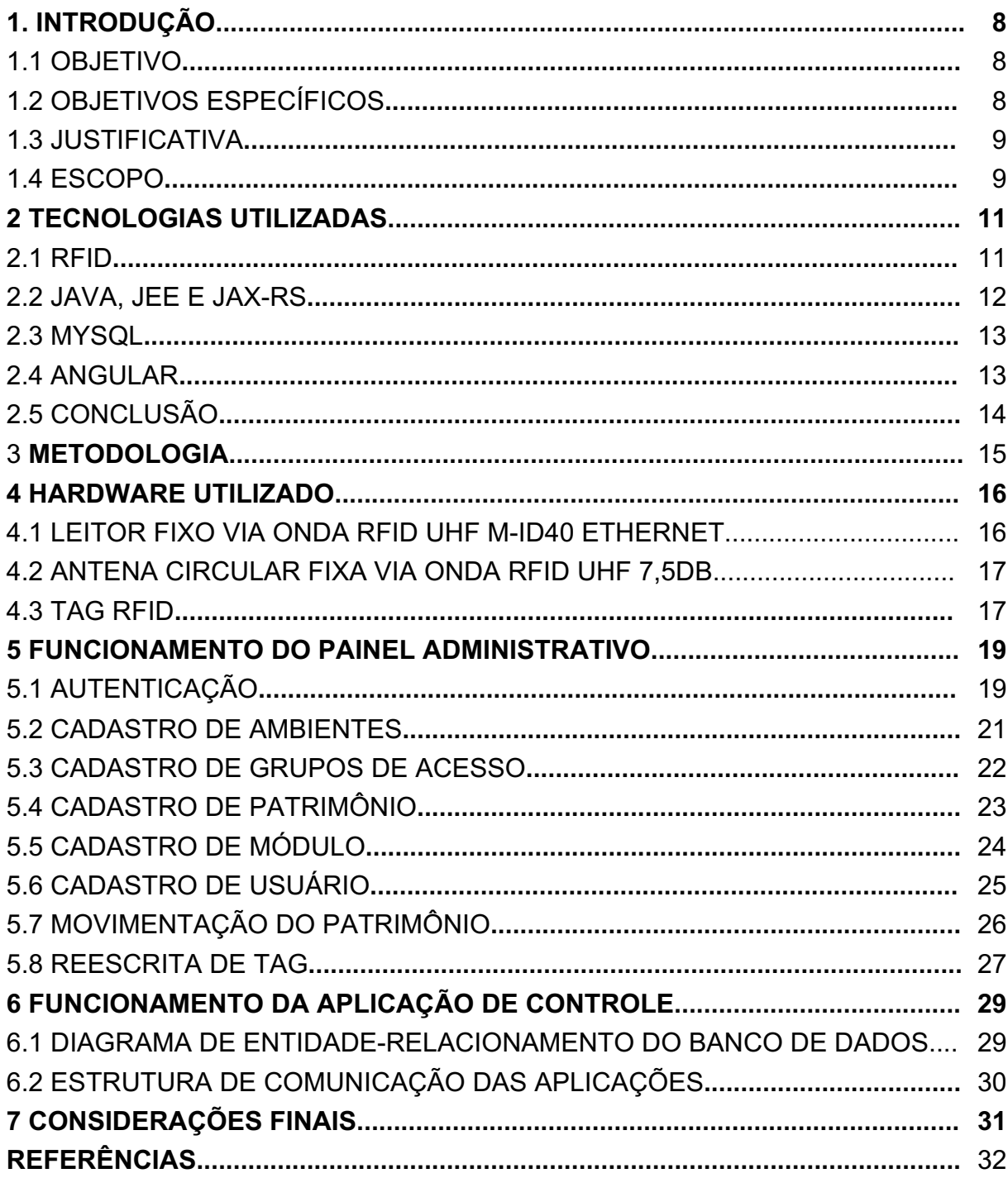

### 1 **INTRODUÇÃO**

Com o aumento de patrimônio nas instituições públicas, os problemas referentes à movimentação de bens tornam-se cada vez mais constantes. O erro humano é um fator determinante durante a conferência sazonal, causando atrasos e problemas na auditoria.

Para eliminar erros humanos em processos burocráticos, recorre-se à automação. Nesse cenário, a movimentação de um patrimônio precisa ser detectada por um computador, armazenando o local e data da passagem do patrimônio. Em um cenário ideal, a detecção não deve exigir qualquer intervenção humana.

Para tal, pode-se recorrer a uma tecnologia de *RFID (Radio Frequency Identification)*. Uma etiqueta eletrônica, em forma de adesivo, possuindo uma identificação única, colada no patrimônio. Uma antena, posicionada na entrada e saída de cada ambiente, é responsável por emitir ondas de rádio para a etiqueta que recebe a energia e devolve a informação que armazena. A partir disso, conseguimos coletar dados que contam quais patrimônios estão entrando e saindo do ambiente.

A entrada e saída automatizada será acompanhada por um painel administrativo online, responsável por informar ao usuário as movimentações e controlar ambientes e patrimônios.

### 1.1 **OBJETIVO**

O objetivo geral deste trabalho é desenvolver um controle de patrimônio utilizando tecnologias que tem por objetivo automatizar a auditoria de movimentação de bens dentro da UTFPR, Campus Ponta Grossa.

### 1.2 **OBJETIVOS ESPECÍFICOS**

Definiu-se os seguintes objetivos específicos para melhor se alcançar o objetivo geral:

- Buscar por possíveis equipamentos eletrônicos a serem utilizados para implementação;
- Modelar o banco de dados em torno da solução proposta;
- Criar uma aplicação que comunicasse com os equipamentos eletrônicos e receba os dados das *tags*;
- Criar uma aplicação *web* que possibilitasse o controle administrativo de cadastros e da movimentação de patrimônios.

### 1.3 **JUSTIFICATIVA**

O erro humano é constante durante a movimentação de patrimônio nas instituições públicas. Durante o processo de auditoria, os erros tornam a conferência lenta e problemática. Nesse contexto, um sistema automatizado de movimentação torna o processo de conferência amigável e diminui os problemas causados por erro humano.

Somando-se a isso, é possível a obtenção de informações vitais para o controle de patrimônios, como valores e quantidades por ambiente. Além disso, é possível notificar os responsáveis por determinado patrimônio sobre uma movimentação irregular.

Sabendo da importância de um controle rigoroso de patrimônio, é necessário conhecer as possíveis dificuldades encontradas durante o processo.

### 1.4 **ESCOPO**

O desenvolvimento deste trabalho inicia-se com um estudo detalhado sobre o funcionamento da tecnologia *RFID*. Com base nesse aprofundamento, será iniciado o desenvolvimento da aplicação, dividido em duas etapas, onde cada uma das etapas contemplará uma tecnologia que auxiliará no funcionamento do projeto.

A primeira etapa tem por objetivo transmitir os dados coletados da *tag RFID* para uma aplicação responsável por processar as informações recebidas e armazenalas em banco de dados. É com a leitura da passagem do dispositivo pela antena que será possível detectar a movimentação de um patrimônio pela instituição.

A segunda etapa tem por objetivo desenvolver um painel administrativo online, com autenticação utilizando o *LDAP (Lightweight Directory Access Protocol)* da instituição, utilizando *Angular* como *front-end* e *JEE* como *back-end*, onde o usuário será capaz de cadastrar novos patrimônios e conferir o histórico de movimentação dos patrimônios existentes.

Finalizada a fase de desenvolvimento, iniciou-se a fase de implantação dentro da instituição, onde serão efetuados testes e adequações necessárias para o funcionamento das tecnologias.

Os resultados obtidos na leitura das etiquetas e no funcionamento do painel administrativo servirão como métrica para avaliação do sucesso da aplicação.

### 2 **TECNOLOGIAS UTILIZADAS**

Neste capítulo serão abordadas as tecnologias utilizadas durante o desenvolvimento deste trabalho, sendo a Identificação por Rádio Frequência a principal, abrindo esse capítulo. O restante das tecnologias citadas a seguir foram utilizadas para a construção da parte *web* do trabalho, responsáveis pelo tratamento, visualização e persistência dos dados coletados.

### 2.1 **RFID**

*RFID* é um acrônimo para Identificação por Rádio Frequência. Inventada durante a Segunda Guerra Mundial para distinguir aviões amigos de inimigos em sistemas de radar, a tecnologia hoje é empregada em diversos setores, como na detecção de compras de supermercado, entradas e saídas e armazéns de carga, cobrança automática de pedágios, entre outros. A tecnologia é composta por três componentes diferentes: a etiqueta, a antena e o dispositivo de leitura.

A etiqueta é um pequeno aparato eletrônico, composto por um chip e uma antena, muitas vezes de superfície plana, que contém as informações a serem lidas. Ela pode ser ativa ou passiva. Uma etiqueta passiva não emite energia, dependendo apenas da onda emitida pela antena e geralmente possui um alcance de leitura pequeno. A etiqueta ativa possui bateria própria, sendo capaz de armazenar mais informações e alcançar maiores distâncias de leitura.

A antena é responsável por capturar os dados das etiquetas, emitindo frequências específicas que ativam as etiquetas passivas e recebem dados das ativas.

O dispositivo de leitura é um controlador, conectado diretamente na antena, que recebe o sinal dela, transformando informações passíveis de leitura para posterior processamento em uma aplicação.

O sistema RFID utilizado nesse trabalho opera em baixas faixas de frequência, geralmente entre 30KHz e 500KHz, sendo classificado como um sistema de baixa frequência, portanto, não deve prejudicar ou danificar a operação de outros serviços de rádio, principalmente móveis, importantes para rádios marinhos, aeronáuticos e telefones móveis.

Existem ainda sistemas RFID classificados como de alta frequência, operando entre 850MHz e 2,5GHz, utilizados principalmente para monitoramento de veículo em trânsito, já que necessita de uma alta velocidade de leitura e de um grande raio de alcance.

O objetivo da utilização da tecnologia é receber as informações, através de antenas instaladas em lugares estratégicos, sobre as entradas e saídas de patrimônios físicos com etiquetas em ambientes do campus UTFPR Ponta Grossa.

### 2.2 **JAVA, JEE E JAX-RS**

O *Java* é uma linguagem de programação de alto nível, orientada a objetos e compilada, lançada em meados de 1995 pela *Sun Microsystems*, hoje em posse da *Oracle Corporation*. Toda plataforma *Java* roda em cima de uma máquina virtual. A linguagem possui uma *API* própria utilizada para fins de segurança, compartilhamento em rede, acesso a base de dados, criação de interfaces gráficas e outras funcionalidades.

Em cima da API principal foi criado o *Java EE (Enterprise Edition)*, uma API cujo objetivo é facilitar o desenvolvimento de aplicações em larga escala, com alto nível de segurança em rede e de fácil escalabilidade.

Para facilitar o desenvolvimento de aplicações com *endpoints HTTP*, o *Java* EE introduziu na versão 6 a API *JAX-RS*. Utilizando anotações, o desenvolvedor pode criar classes com métodos que ficarão disponíveis através de um endereço na web, implementando o padrão de arquitetura *REST (Representational State Transfer).* A mais famosa implementação da *API JAX-RS* é o *Jersey*.

Ainda com a criação do Java EE, mais uma especificação foi lançada: o JPA *(Java Persistance* API*).* A especificação permite a criação de classes de entidade, podendo acessar e persistir objetos diretamente no banco de dados da aplicação. A principal motivação para a criação da especificação foi a de acoplar mecanismos já anteriormente utilizado pela comunidade, não necessitando a utilização de bibliotecas externas para persistir e resgatar objetos do banco de dados através de um mapeamento relacional.

Em Setembro de 2017, a *Oracle Corporation* anunciou que que passaria responsabilidade de desenvolvimento e manutenção do *JEE* para a *Eclipse*  *Foundation*. Durante a transição, a *Oracle Foundation* não renunciou à marca registrada "*Java*", portanto, após uma votação online, o *Java EE* passou-se a ser chamado de *Jakarta EE*.

Durante o desenvolvimento do trabalho, o *JEE* e a *API JAX-RS* serão utilizados para criar o *back-end* da aplicação, expondo *endpoints* tanto para os controladores *RFID* quanto para as aplicações web.

### 2.3 **MYSQL**

O *MySQL* é um gerenciador de banco de dados relacional que implementa a linguagem *SQL (Structured Query Language)*. Desenvolvido em meados de 1995 e adquirido pela *Sun Microsystems*, é um dos gerenciadores de banco de dados mais populares da atualidade, popularizado pela facilidade em se comunicar com linguagens como o *PHP*, infraestrutura comumente oferecida por empresas de hospedagem, principalmente no início da Internet.

A partir do ano 2000, o MySQL passou a ser desenvolvimento pelas regras de código livre, significando que usuários teriam acesso gratuito ao seu código e compilações, resultando em uma queda de renda para a empresa. Contudo, a popularidade da plataforma cresceu e, até o ano de 2002, possuía mais de 2 milhões de instalações ativas entre profissionais liberais, empresas e desenvolvedores.

Pelo fato de implementar uma linguagem relacional, aplicações orientadas a objeto, como as desenvolvidas em *JEE*, tem facilidade em transportar dados entre o banco e a aplicação.

Durante o desenvolvimento deste trabalho, o *MySQL* será utilizado como principal fonte de armazenamento de informações relacionais, fornecendo os dados para as aplicações que compõem o escopo do projeto.

### 2.4 **ANGULAR**

O *Angular* é um *framework front-end* baseado em *JavaScript* que busca facilitar o desenvolvimento de aplicações web. Através da utilização de programação declarativa, o framework estende as funcionalidades padrões do *HTML (Hypertext*  *Markup Language)* com atributos próprios. O *framework* utiliza o padrão *MVC (Model-View-Control).*

Desenvolvido inicialmente por Miško Hevery em 2009, seu lançamento inicial foi em 2010, após uma decisão de tornar o projeto código livre após uma fracassada tentativa de comercializar o *framework*.

O Angular rapidamente tornou-se referência no crescente meio de aplicações *SPA (Single-Page Application)*. A estrutura de código é drasticamente afetada durante a utilização do Angular, já que a lógica declarativa fica desconexa da manipulação dos objetos contidos no documento *HTML*.

Além disso, uma das grandes propostas do Angular é o desacoplamento do código de cliente do código de servidor. Isso possibilita que múltiplas equipes possam trabalhar em paralelo durante o ciclo de vida do projeto, já que uma aplicação não depende da outra para desenvolvimento de lógica, possibilitando até a reutilização de código entre elas.

Durante o desenvolvimento deste trabalho, o *Angular* funcionará como o *frontend* da aplicação *web*, local onde o usuário poderá acessar os cadastros, visualizar as movimentações dos patrimônios e controlar o acesso de outros usuários.

### 2.5 **CONCLUSÃO**

As tecnologias escolhidas mostraram-se eficientes durante o desenvolvimento do trabalho, principalmente por já terem sido anteriormente utilizadas na instituição, sendo fator decisivo para o sucesso dele.

### 3 **METODOLOGIA**

O processo de desenvolvimento deste trabalho utilizou múltiplas características e técnicas da metodologia de desenvolvimento em cascata, buscando analisar, criar e testar cada funcionalidade e objeto do projeto separadamente e com dependência uma das outras.

Tal metodologia é utilizada quando os requisitos do sistema a ser desenvolvido são bem documentados e entendidos pelas partes que desenvolvem e que avaliam o resultado, sendo considerado um modelo tradicional ou clássico.

Já que o modelo possui dependências entre as atividades, é apenas possível iniciar a próxima atividade caso a anterior tenha sido finalizada, testada e validada. Essa dependência existe pelo fato de os requisitos estarem bem documentados, não necessitando de múltiplas iterações separadas no desenvolvimento de módulos e aplicações que compõem o sistema.

Além disso, a limitação no número de componentes da equipe e a alta complexidade de cada aplicação exige que todos estejam trabalhando em uma mesma atividade para evitar atrasos no cronograma.

### 4 **HARDWARE UTILIZADO**

Neste capítulo serão abordados os equipamentos físicos utilizados para a construção da solução proposta para esse trabalho. Tais equipamentos são responsáveis pela transmissão das frequências de rádio e a resposta necessária para a detecção do patrimônio.

### **4.1 LEITOR FIXO VIA ONDA RFID UHF M-ID40 ETHERNET**

**Figura 01 - Leitor Fixo M-ID40**

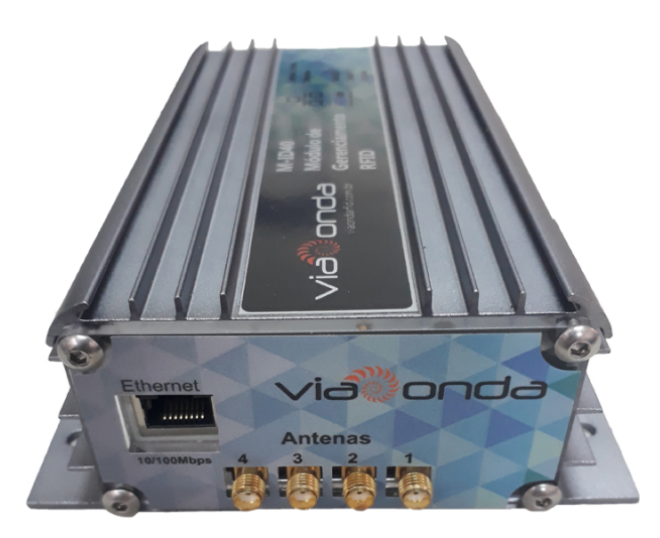

**Fonte: Site Via Onda RFID (2021)**

O leitor fixo é capaz de identificar uma antena responsável pela leitura da etiqueta RFID, enviando através da rede os dados no formato padrão *EPC GEN2*, podendo ser recebido via webservice, dependendo da configuração que se encontra no hardware. A comunicação é efetuada via rede através de uma interface *Ethernet* disponível próximo às conexões com as antenas.

### **4.2 ANTENA CIRCULAR FIXA VIA ONDA RFID UHF 7,5DB**

**Figura 02 - Antena Circular Via Onda**

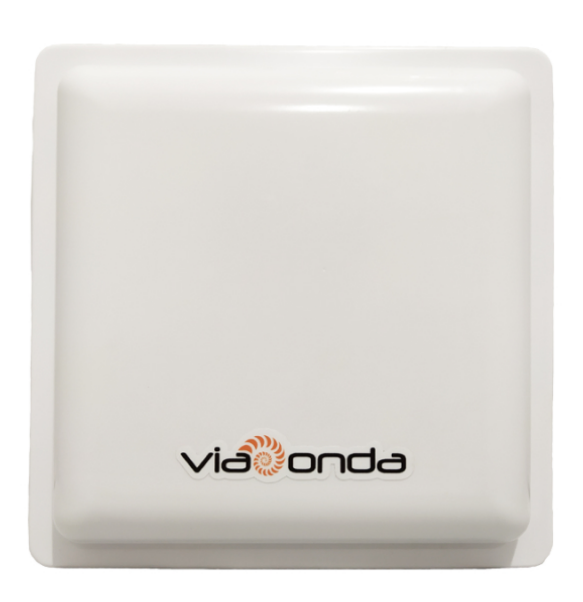

**Fonte: Site Via Onda RFID (2021)**

### **Fonte: Site Via Onda RFID**

A antena circular é utilizada para realizar a leitura das etiquetas *RFID* e liga-se ao leitor fixo através do conector de interfaces disponível na parte traseira do equipamento. A faixa de frequência de operação está entre 902 e 928 Mhz, com uma impedância de 50 ohm.

### **4.3 TAG RFID**

A tag é o componente colado ou adesivado no patrimônio a ser identificado e permite a leitura por meio de ondas de rádio frequência e operando em baixas frequências, geralmente entre 125 e 960 Khz. As tags utilizadas para essa aplicação são chamadas de passivas, já que não dependem de qualquer fonte de energia para seu funcionamento.

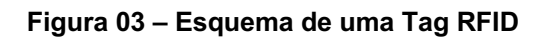

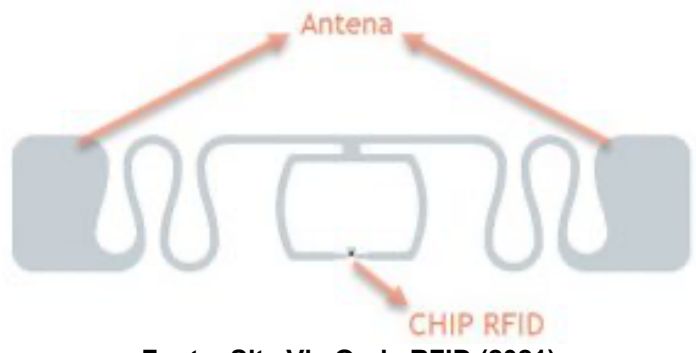

**Fonte: Site Via Onda RFID (2021)**

**Figura 04 – Tag RFID**

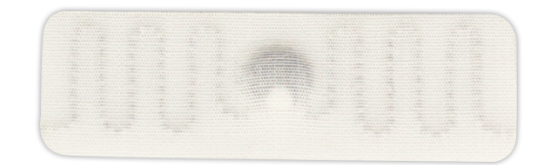

**Fonte: Site Via Onda RFID (2021)**

### **5 FUNCIONAMENTO DO PAINEL ADMINISTRATIVO**

O painel administrativo da plataforma tem por objetivo permitir o controle dos dados cadastrados no sistema, além da visualização de entradas e saídas de patrimônios nas múltiplas áreas cadastradas.

Tal painel foi desenvolvido com total separação de aplicação de cliente e servidor, também conhecido como desenvolvimento segmentado de *back-end* e *frontend*. A comunicação entre eles ocorre através de arquitetura *REST*, já mencionada anteriormente nesse trabalho.

### **5.1 AUTENTICAÇÃO**

# **Patrimonio** Por favor, efetue o login para continuar. Email ou Usuario  $\rho$  Senha  $\bullet$

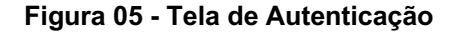

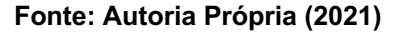

O painel administrativo requer autenticação para acessar suas funcionalidades. O acesso se dá através de um email e senha cadastrados dentro da plataforma.

**Figura 06 - Tela de Código de Autenticação**

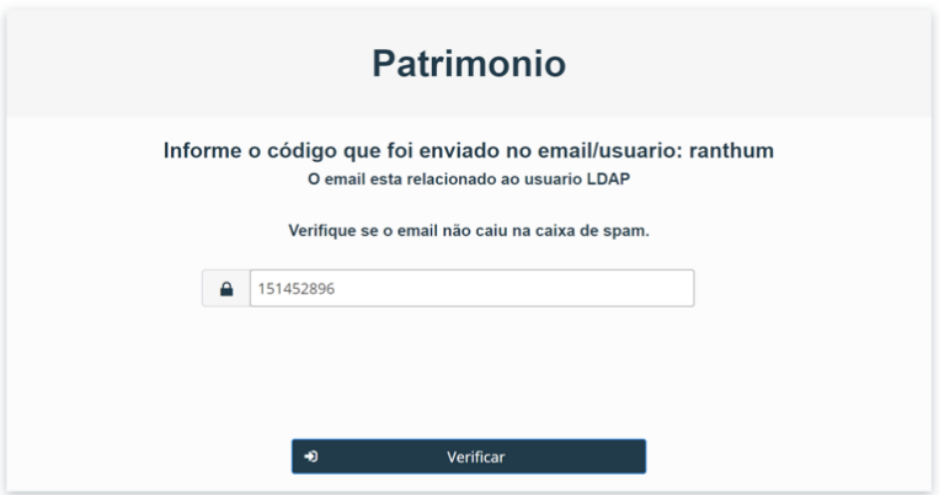

### **Fonte: Autoria Própria (2021)**

Após a entrada dos dados de autenticação, um código de validação é enviado para o email relacionado ao *LDAP* informado durante o cadastro do usuário e deve ser inserido na tela de código de autenticação para prosseguir com o acesso a plataforma.

Tal mecanismo chama-se *Autenticação de Dois Fatores*. Utilizando um código, chave ou link enviado para um e-mail, dispositivo físico ou outro meio acessível ao usuário dono da conta, é possível oferecer uma barreira de proteção a mais além do e-mail e senha, já que é necessário possuir acesso a esse outro meio além de conhecer as credenciais de acesso da plataforma atual.

### **5.2 CADASTRO DE AMBIENTES**

![](_page_21_Picture_61.jpeg)

### **Figura 07 - Tela de Ambientes**

### **Fonte: Autoria Própria (2021)**

Um ambiente refere-se ao local em que uma antena será instalada. Aconselhase que esse local seja uma entrada e/ou saída de patrimônios, com movimentação de pessoas.

| Patrimonio Ambiente Grupo-de-Acesso Patrimonio Modulos Usuarios |                                                          |           | ranthum Sair          |  |
|-----------------------------------------------------------------|----------------------------------------------------------|-----------|-----------------------|--|
|                                                                 | Ambientes                                                |           | Ilmportar ambientes   |  |
| Visualizar todos ambientes<br>Informações do ambiente           | Nome                                                     | Atividade | Adicionar ambiente    |  |
|                                                                 | coted                                                    | Ativo     |                       |  |
|                                                                 | ACADEMIA-Academia                                        | Ativo     | ノー音                   |  |
|                                                                 | ADIRGRAD-Assessoria De Graduação E Educação Profissional | Ativo     | $\sim$ 10             |  |
|                                                                 | BLOCO G-Bloco Da Conformação                             | Ativo     | $\sim$ 10             |  |
|                                                                 | BLOCO I-Bloco Da Fundição                                | Ativo     | $\sim$ 10             |  |
|                                                                 | C001-Depósito - Química                                  | Ativo     |                       |  |
|                                                                 | C002-Laboratório De Físico-Química                       | Ativo     |                       |  |
|                                                                 | C003-Laboratório De Química Analítica                    | Ativo     |                       |  |
|                                                                 | ⊣∣<br>C004-Laboratório De Bioquímica                     | Ativo     | Deletar ambiente<br>٠ |  |
|                                                                 | Anterior 1 2 3 4 5  52 Proximo »<br>Controle de paginas  |           | Editar ambiente       |  |

**Figura 08 - Informação Sobre Botões na Tela de Ambientes**

**Fonte: Autoria Própria (2021)**

A tela inicial é composta por uma listagem dos ambientes cadastrados, além de paginação e botões para importação, exclusão, visualização, edição e adição de novos ambientes. Esse padrão de página e disposição de botões se repetirá em todos os cadastros disponíveis no sistema.

![](_page_22_Picture_69.jpeg)

### **Figura 09 - Tela de Criação de Ambiente**

**Fonte: Autoria Própria (2021)**

Um ambiente é composto por nome, IP da câmera (é possível tirar uma foto da movimentação utilizando uma câmera IP), usuário de serviço da câmera, senha de serviço da câmera, módulo (leitor fixo instalado e pré-cadastrado na plataforma), canal (escolha entre os quatro canais disponível para instalação de antena no leitor fixo)) e um *checkbox* informando se há ou não coleta de atividades nesse ambiente.

### **5.3 CADASTRO DE GRUPOS DE ACESSO**

![](_page_22_Figure_5.jpeg)

![](_page_22_Picture_70.jpeg)

### **Fonte: Autoria Própria (2021)**

O cadastro de grupo de acesso é utilizado para limitar ou liberar acesso a determinados cadastros disponíveis na plataforma, sendo relacionado diretamente ao usuário. Caso o grupo de acesso não possua determinada permissão, um usuário relacionado ao mesmo não poderá acessar a funcionalidade.

![](_page_23_Picture_54.jpeg)

**Figura 11 - Tela de Criação de Grupos de Acesso**

**Fonte: Autoria Própria (2021)**

O grupo de acesso é composto por um nome e múltiplos checkboxes, um para cada funcionalidade disponível no sistema, sendo elas: usuários, grupos, patrimônios, ambientes, módulos, conferência e relatórios.

### **5.4 CADASTRO DE PATRIMÔNIO**

![](_page_23_Picture_55.jpeg)

### **Figura 12 - Tela de Patrimônio**

### **Fonte: Autoria Própria (2021)**

O cadastro de patrimônio vincula patrimônios cuja movimentação será monitorada a *tags RFID*.

![](_page_24_Picture_64.jpeg)

### **Figura 13 - Tela de Criação de Patrimônio**

**Fonte: Autoria Própria (2021)**

O patrimônio é composto por descrição (geralmente o nome dado ao patrimônio), número do patrimônio (atribuído pela próxima instituição), ambiente (local onde o patrimônio se encontra, pré-cadastrado na plataforma), responsável (usuário cadastrado no sistema responsável por aquele patrimônio), termo / data, valor (em reais) e foto.

### **5.5 CADASTRO DE MÓDULO**

|         | Patrimonio Ambiente Grupo de Acesso Patrimonio Modulos Usuarios |          |            |            | ranthum Sair |
|---------|-----------------------------------------------------------------|----------|------------|------------|--------------|
| Módulos |                                                                 |          |            |            |              |
|         | IP.                                                             | Serial   | Criado     |            |              |
|         | 172.25.250.53                                                   | 12345678 | 07/12/2020 | <b>ALC</b> |              |
|         | 200.123.123.123                                                 | 8888     | 31/05/2021 | " ■ ■      |              |

**Figura 14 - Tela de Módulos**

### **Fonte: Autoria Própria (2021)**

O cadastro de módulo refere-se aos leitores *RFID* fixos instalados e disponíveis para os ambientes.

![](_page_25_Picture_52.jpeg)

### **Figura 15 - Tela de Criação de Módulo**

**Fonte: Autoria Própria (2021)**

O módulo é dotado de IP (disponível através da interface Ethernet), serial (disponibilizado pela fabricante) e número de patrimônio (atribuído pela instituição).

### **5.6 CADASTRO DE USUÁRIO**

### **Figura 16 - Tela de Usuários**

![](_page_25_Picture_53.jpeg)

### **Fonte: Autoria Própria (2021)**

O cadastro de usuário permite acesso à plataforma através dos mecanismos de autenticação já descritos, além da liberação de funcionalidades específicas pelo grupo de acesso vinculado.

![](_page_26_Picture_63.jpeg)

### **Figura 17 - Tela de Edição de Usuário**

**Fonte: Autoria Própria (2021)**

O usuário é dotado de nome, email (deve ser o mesmo vinculado ao *LDAP* da instituição para possibilitar o envio do código de acesso), cargo, grupo acesso e um checkbox que permite ou não o envio de notificações por email caso haja movimentação do patrimônio em que o mesmo foi atribuído como responsável.

### **5.7 MOVIMENTAÇÃO DO PATRIMÔNIO**

### **Figura 18 - Tela de Movimentação de Patrimônio**

![](_page_26_Picture_64.jpeg)

**Fonte: Autoria Própria (2021)**

A tela de movimentação tem por objetivo listar ocorrências de movimentação capturadas pelos leitos fixos instalados nos ambientes cadastrados na plataforma e que estão aptos a coletar atividades.

![](_page_27_Picture_0.jpeg)

**Figura 19 - Tela de Visualização de Movimentação de Patrimônio**

**Fonte: Autoria Própria (2021)**

A movimentação é dotada de descrição (nome do patrimônio), ambiente onde ocorreu a movimentação, tipo (entrada ou saída do patrimônio naquele ambiente), data e hora da ocorrência e uma foto (capturada pela câmera IP, caso haja uma cadastrada naquele ambiente).

![](_page_27_Figure_4.jpeg)

### **4.8 REESCRITA DE TAG**

![](_page_28_Picture_32.jpeg)

**Figura 21 - Tela de Reescrita de Tag**

**Fonte: Autoria Própria (2021)**

Para que a reescrita ocorra, é necessário informar o novo código (número do patrimônio) e selecionar o módulo em que a reescrita será realizada. Após informar os dados e clicar no botão verde ao lado, a tag fica disponível para reescrita no módulo, sendo necessário passar a tag na antena do módulo, trocando o status para positivo caso a reescrita ocorra com sucesso.

# **6 FUNCIONAMENTO DA APLICAÇÃO DE CONTROLE**

### **6.1 DIAGRAMA DE ENTIDADE-RELACIONAMENTO DO BANCO DE DADOS**

![](_page_29_Figure_2.jpeg)

![](_page_29_Figure_3.jpeg)

Utilizou-se para o desenvolvimento da aplicação um banco de dados relacional pela necessidade de criar vínculos de fácil operação entre as múltiplas entidades da aplicação.

### **6.2 ESTRUTURA DE COMUNICAÇÃO DAS APLICAÇÕES**

![](_page_30_Figure_1.jpeg)

**Figura 23 - Diagrama de interação entre componentes**

**Fonte: Autoria Própria (2021)**

A comunicação entre os múltiplos componentes da aplicação e o fluxo de operação ocorre da seguinte forma:

- Uma *tag RFID* é detectada por uma antena instalada a um módulo de leitura fixo;
- Através da DLL "*com\_rfID\_uhf\_Device.dll*" disponibilizada pela fabricante, uma aplicação JAVA instalada em um sistema Windows recebe do módulo cadastrado as informações da tag detectada;
- Após a detecção, a aplicação JAVA segue com as operações de busca do patrimônio e inserção no banco de dados, caso necessário, além da coleta de uma foto da câmera IP, caso disponível;
- A aplicação instalada em um sistema Linux, utilizando *Angular* e *JEE*, disponibiliza acesso ao painel administrativo.

### 7 **CONSIDERAÇÕES FINAIS**

Através da utilização da tecnologia RFID e da utilização de infraestrutura de rede já disponível, foi proposta a possibilidade de monitorar a movimentação de patrimônios entre os diversos ambientes e prédios da instituição. Durante as pesquisas realizadas para conclusão deste trabalho, principalmente as que se referem ao *hardware* utilizado na implementação, é possível observar como a utilização de tecnologias como o *RFID* podem agregar na automação de atividades consideradas trabalhosas e que necessitam de múltiplos dados para uma auditoria eficaz.

É possível citar como fator limitante o alto custo de implantação da tecnologia, visto que os *hardwares* necessários podem flutuar de preço de forma agressiva no mercado brasileiro, já que existem poucos fabricantes nacionais para leitores fixos e antenas, portanto, criamos uma dependência do mercado exterior, já que leitores importados tendem a custar até cinco vezes mais que as opções nacionais.

Ainda, um fator limitante é a necessidade de utilização de um sistema operacional Windows para operação da aplicação *JAVA*, já que a comunicação entre essa e o hardware se dá via *DLL* disponibilizada pela fabricante. Como melhoria futura, podemos citar a criação de uma ponte de comunicação entre o *JAVA* e o hardware sem a necessidade de uma *DLL*, habilitando a aplicação a rodar em Linux, ambiente de código livre.

Por fim, concluímos que os objetivos propostos neste trabalho foram alcançados de forma integral, solucionando os problemas encontrados antes e durante seu desenvolvimento, tornando assim a conferência e monitoramento de patrimônios físicos da instituição automatizados.

# **REFERÊNCIAS**

ANAO. **Better Practice Guide on the Strategic and Operational Management of Assets by Public Sector Entities: Delivering agreed outcomes through an efficient and optimal asset base**. Canberra: ANAO, 2010. Disponível em: http://www.anao.gov.au/~/media/Uploads/Documents/strategic and operational ma nagement of assets by public sector entities.pdf. Acesso em 01 de maio de 2020.

**Angular - Introduction to Angular Documentation**. Angular Framework, 2020. Disponível em: https://angular.io/docs. Acesso em 03 de junho de 2020.

BRADY JR, William D. **Managing Fixed Assets in the Public Sector: Managing for Service Excellence**. Universal Publishers: USA, 2001.

**Building RESTful Web Services with JAX-RS - The Java EE 6 Tutorial**. Oracle, 2019. Disponível em: https://docs.oracle.com/javaee/6/tutorial/doc/giepu.html. Acesso em 30 de maio de 2020.

**Como funciona**. Universidade Federal do Rio de Janeiro. Disponível em: https://www.gta.ufrj.br/grad/07\_1/rfid/RFID\_arquivos/como%20funciona.htm. Acesso em 05 de junho de 2020.

**Differences between Java EE and Java SE - Your First Cup: An introduction to the Java EE Platform**. Oracle, 2019. Disponível em: https://docs.oracle.com/javaee/6/firstcup/doc/gkhoy.html. Acesso em 02 de junho de 2020.

**Ficha técnica módulo RFID M-ID40**. Marchi Engenharia. Disponível em: https://www.viaondarfid.com.br/wp-content/uploads/2020/04/Folheto\_M-ID40.pdf. Acesso em 19 de maio de 2021.

FINKENZELLER, Klaus. **RFID Handbook - Fundamentals and Applications in Contactless Smart Cards, Radio Frequency Identification and Near-Field Communication**. Reino Unido, 2010.

**Front-end e back-end**. Wikipedia, 2021. Disponível em: https://pt.wikipedia.org/wiki/Front-end\_e\_back-end. Acesso em 07 de agosto de 2021.

**Home: Java Platform, Enterprise Edition (Java EE) 7 Release 7**. Oracle, 2020. Disponível em: https://docs.oracle.com/javaee/7/index.html. Acesso em 05 de maio de 2020.

**Introdução à JPA**. DevMedia, 2021. Disponível em:

https://www.devmedia.com.br/introducao-a-jpa-java-persistence-api/28173. Acesso em 03 de agosto de 2021.

**Java EE at a Glance**. Oracle, 2021. Disponível em: https://www.oracle.com/java/technologies/java-ee-glance.html. Acesso em 07 de agosto de 2021.

JOÃO MORENO SEMEDO, Maria. **Ganhos de produtividade e de sucesso de Metodologias Ágeis VS Metodologias em Cascata no desenvolvimento de projectos de software.** Lisboa, 2012.103 f. Dissertação (Mestrado em Engenharia Informática e Sistemas de Informação). Universidade Lusófona de Humanidades e Tecnologias. Lisboa, 2012.

**Lightweight Directory Access Protocol**. Wikipedia, 2019. Disponível em: https://en.wikipedia.org/wiki/Lightweight\_Directory\_Access\_Protocol. Acesso em 03 de agosto de 2020.

**MySQL Documentation**. MySQL, 2019. Disponível em: https://dev.mysql.com/doc/. Acesso em 02 de junho de 2019.

NOGUEIRA FILHO, Cícero Casemiro da Costa. **Tecnologia RFID aplicada à Logística.** Rio de Janeiro, 2005.103 f. Dissertação (Mestrado em Engenharia Industrial). Pontifícia Universidade Católica do Rio de Janeiro. Rio de Janeiro, 2005.

**O que é a autenticação de dois fatores e como usá-la?**. Kaspersky Lab. Disponível em: https://www.kaspersky.com.br/blog/o-que-e-a-autenticacao-de-doisfatores-e-como-usa-la/3226. Acesso em 03 de agosto de 2021.

**O que é RFID**. Universidade Federal do Rio de Janeiro. Disponível em: https://www.gta.ufrj.br/grad/07\_1/rfid/RFID\_arquivos/o%20que%20e.htm. Acesso em 05 de junho de 2020.

**RFID: Etiquetas**. Universidade Federal do Rio de Janeiro, 2015. Disponível em: https://www.gta.ufrj.br/grad/15\_1/rfid/etiquetas.html. Acesso em 07 de agosto de 2021.

**RFID – Identificação Rádio Frequência**. Universidade Federal do Rio de Janeiro. Disponível em: https://www.gta.ufrj.br/grad/12\_1/rfid/links/funcionamento.html. Acesso em 03 de junho de 2021.

**The History of Angular**. Medium, 2018. Disponível em: https://medium.com/thestartup-lab-blog/the-history-of-angular-3e36f7e828c7. Acesso em 03 de agosto de 2021.

**Transition from Java EE to Jakarta EE**. Oracle, 2020. Disponível em: https://blogs.oracle.com/javamagazine/transition-from-java-ee-to-jakarta-ee. Acesso em 03 de agosto de 2021.

**Understanding the Internals of MySQL**. OReilly, 2020. Disponível em: https://www.oreilly.com/library/view/understanding-mysqlinternals/0596009577/ch01.html. Acesso em 03 de junho de 2020.

**What is a Angular?**. Google, 2021. Disponível em: https://angular.io/guide/what-isangular. Acesso em 08 de agosto de 2021.

**What is a Relational Database (RDBMS)?**. Oracle, 2021. Disponível em: https://www.oracle.com/database/what-is-a-relational-database. Acesso em 08 de agosto de 2021.

**What is a REST API?**. Red Hat Inc, 2020. Disponível em:

https://www.redhat.com/en/topics/api/what-is-a-rest-api. Acesso em 08 de agosto de 2021.